# Rolling Inductor Software Kit Components

The following components make up the Rolling Inductor software kit:

- 1 programming dongle and cable
- 1 USB mini 5-pin cable
- 2 programming pods
- 1 connection pcb # 268275
- 1 connection cable # 253431
- 1 power adapter  $(115V 5V)$
- 1 battery

Electronic Documents from Extranet

- 1 Installation Instructions (266593)
- Current version software (.a90 & .fob files)

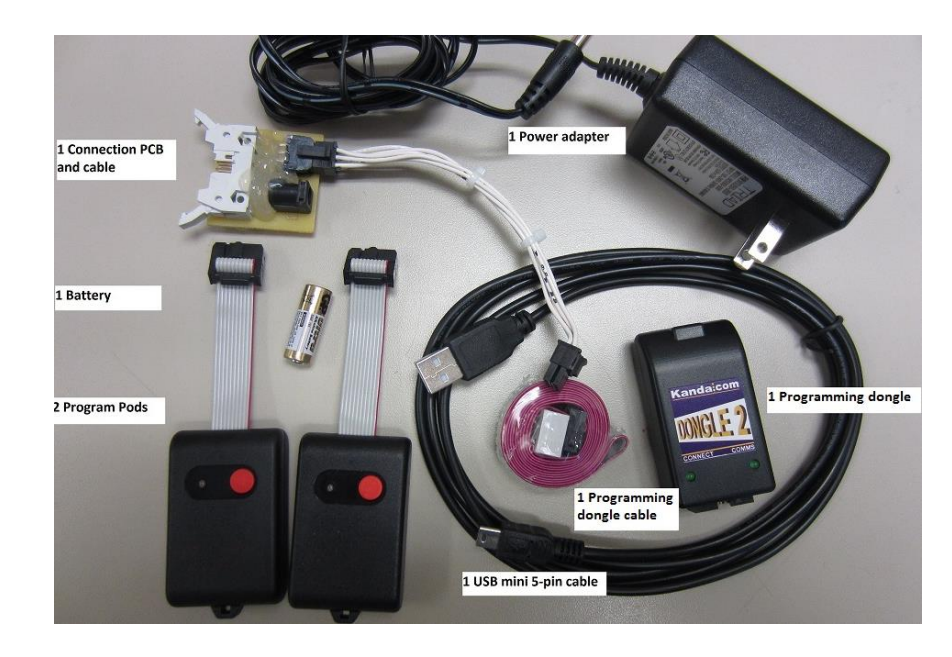

### Replacement Component Specifications

- 115V power adapter (non-CE)
	- [www.Digikey.com](http://www.digikey.com/) WSU050-3000
		- Positive center, Barrel Plug, 2.1mm I.D. x 5.5mm O.D. x 11.0mm
- CE version, it is available from rswww.com part number 7316002
	- Non European countries use<http://www.rs-components.com/index.html> for a local source.
- These programming pods work great for updating software in many Miller power sources. Additional units can be purchased from Kanda:
	- Adapter + 1 Pod <http://www.kanda.com/products/Kanda/KF0010U.html>
	- 1 Pod <http://www.kanda.com/products/Kanda/KF0020U.html>
	- Adapter + 6 Pods Kit <http://www.kanda.com/products/Kanda/KF0040U.html>
- One connection pcb and cable assembly is required for each pair of pods to connect the pod to the power source PCB.
	- 268275 CIRCUIT CARD ASSY,KANDA PROGRAM ADAPTER
	- 253431 PLUGS,W/LEADS

# Copy Files to Computer

- Create a folder on your computer to copy the .a90 and .fob files.
	- If a folder already exists, delete any previous revision files.
- Copy the files:
	- from the email

ProHeatPowerSourceMicro\_Rev1.23.a90 (43 KB) ProHeat\_PowerSource.fob (4 KB)

ProHeatOperatorInterface\_Rev1.26.a90 (91 KB) ProHeat\_OperatorInterface.fob (4 KB)

– to the folder on your computer.

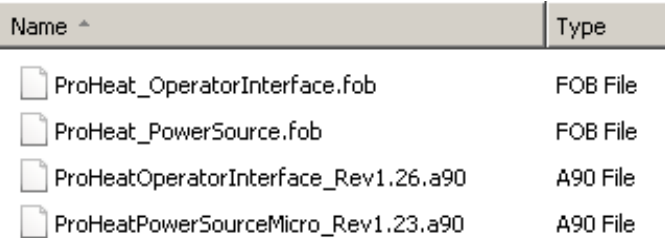

# Kanda Programming Software

- Download the current version of **AVR Keyfob-USB** software from Kanda. <http://www.kanda.com/dload/soft/110448-2.10-avrkfusb-v2.1.0.zip>
	- Save the .zip file to your computer
	- Double click the .zip file to open WinZip

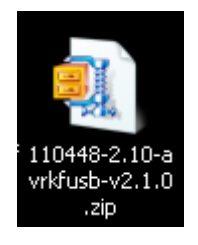

### Install the avrkfusb Software.

• Double click the avrkfusb-v2.1.0.exe

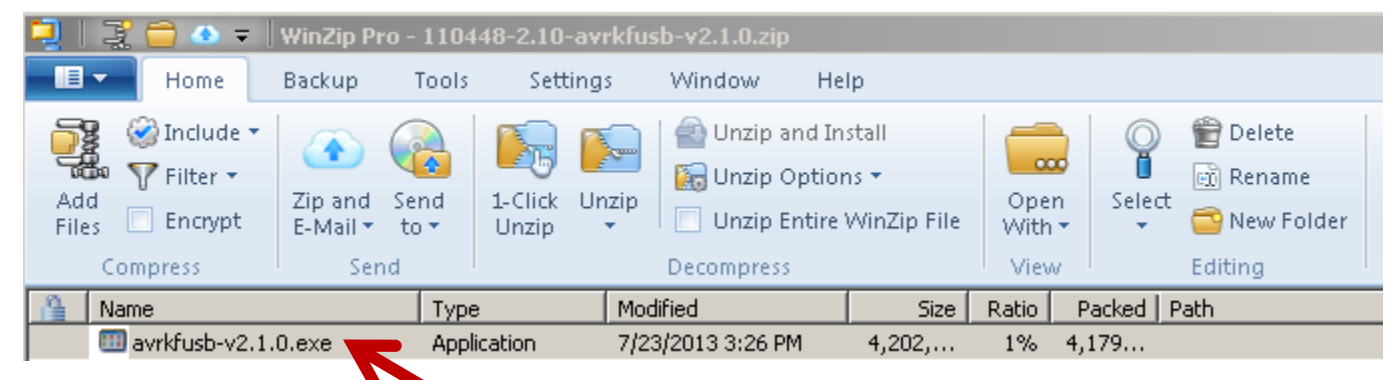

• Click Yes to begin the install

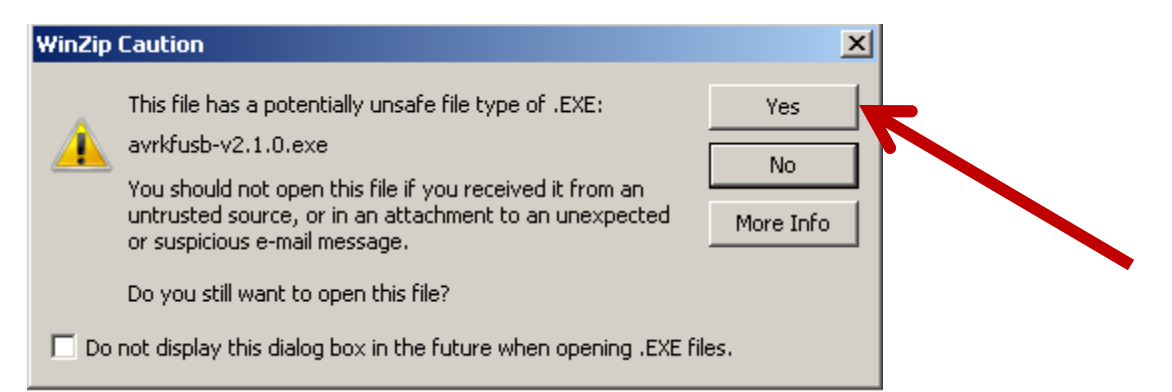

# Security Warning

- You may see a Security Warning
- Click Run

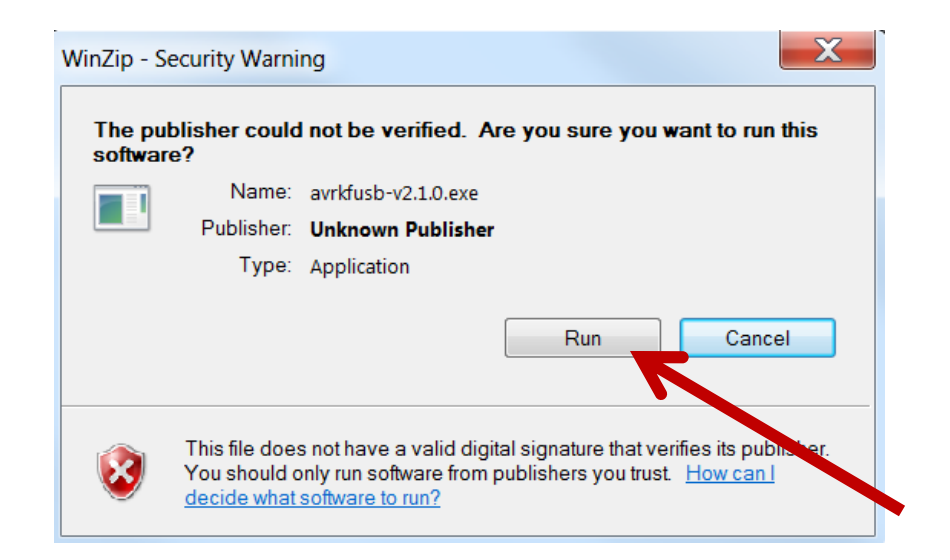

- Close open programs
- Then click Next

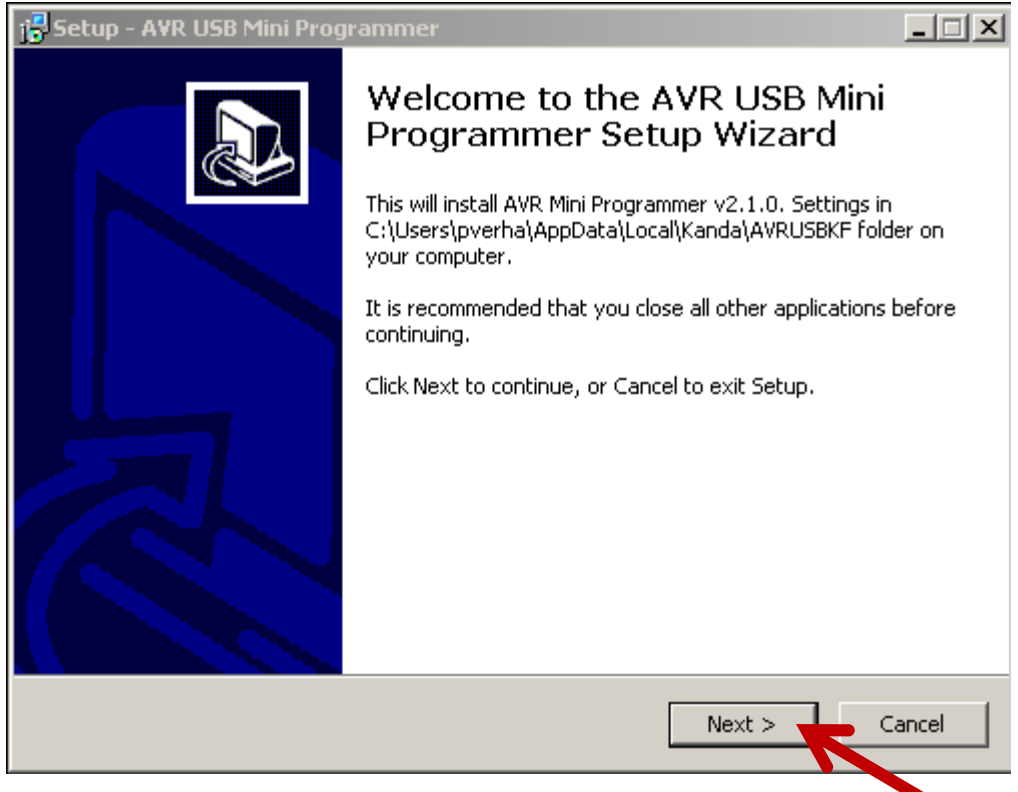

# License Agreement

- Review the License Agreement
- Indicate if you accept the agreement
- Then click Next

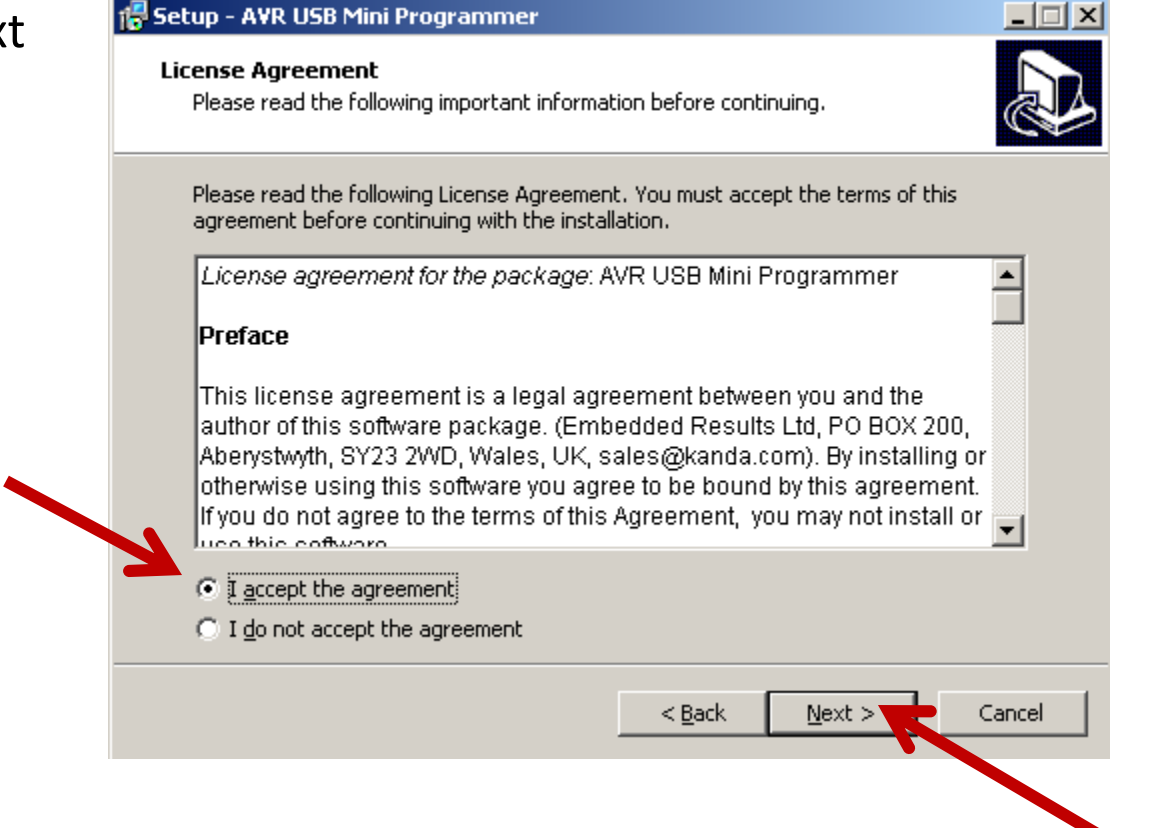

### • Click Next

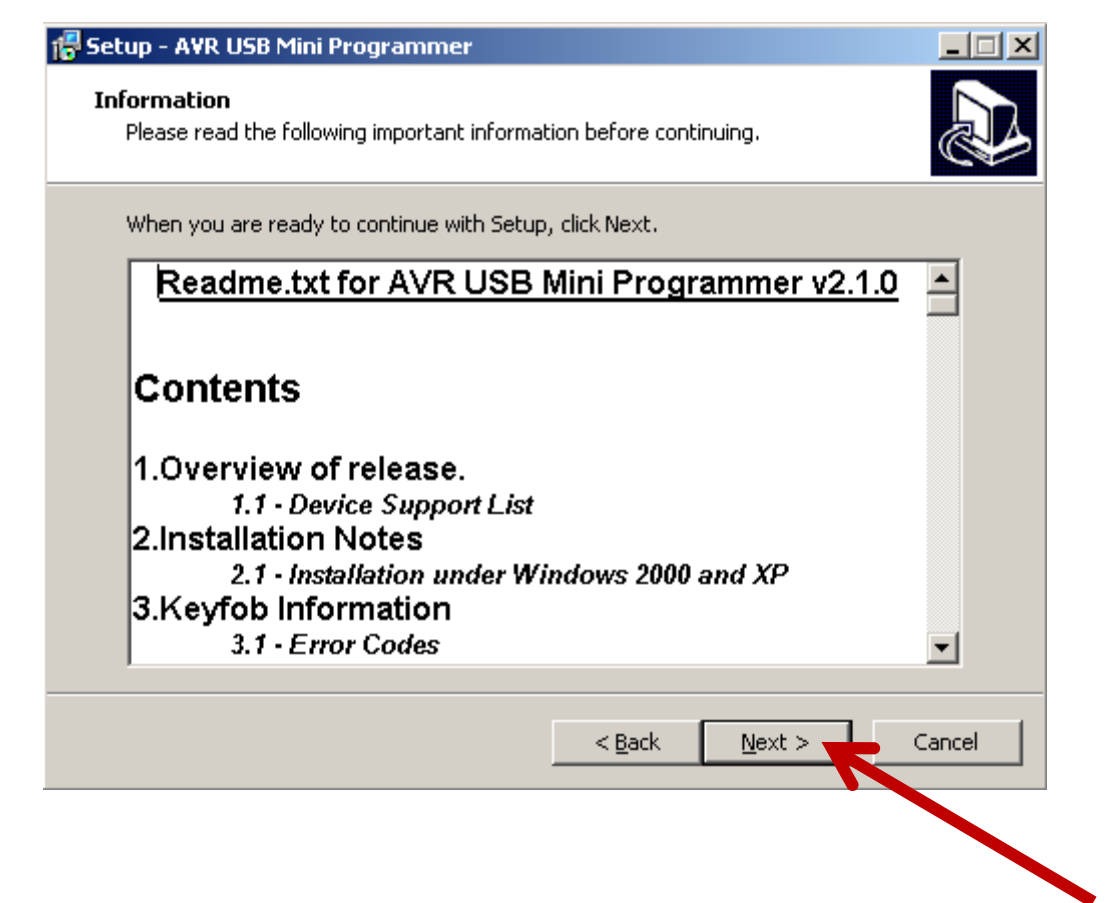

### • Click Next

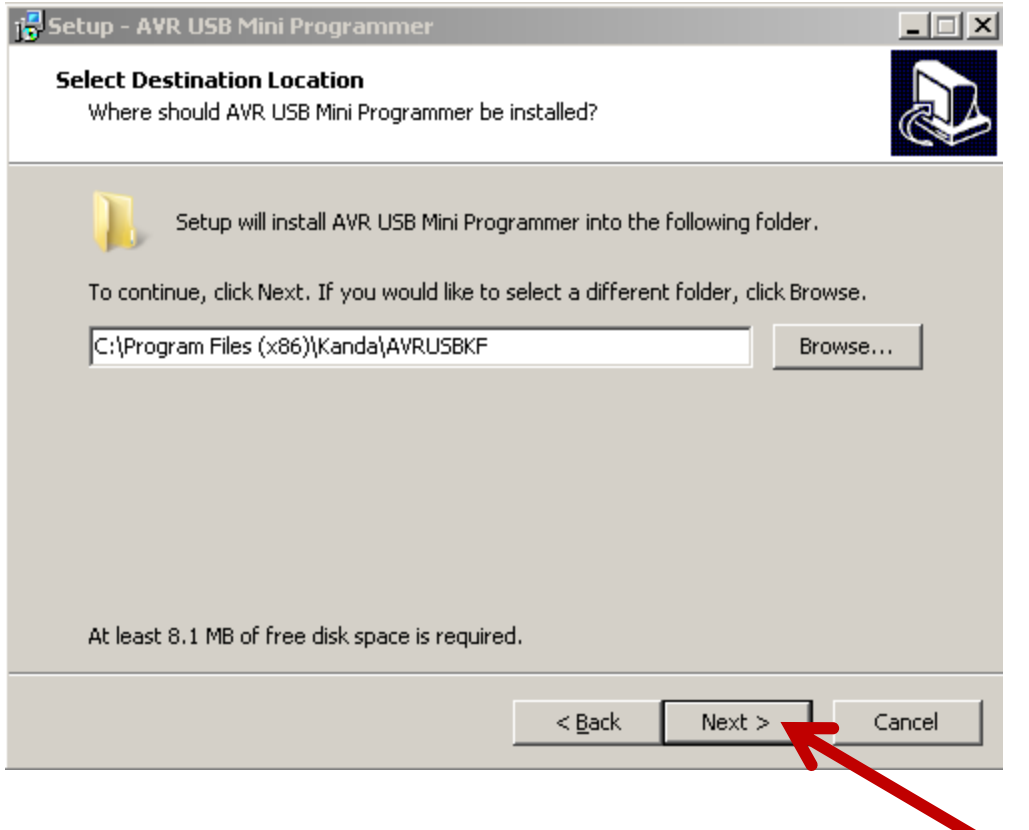

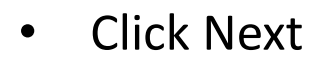

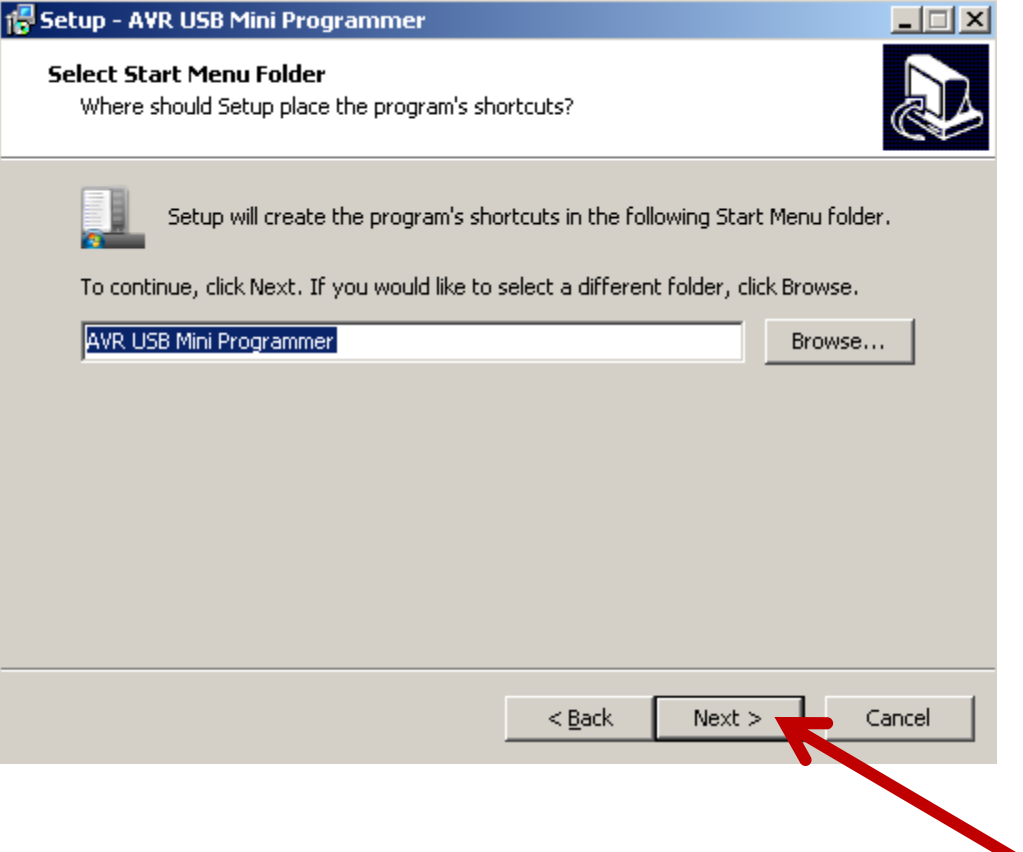

### • Click Install

#### 18 Setup - AVR USB Mini Programmer

#### **Ready to Install**

Setup is now ready to begin installing AVR USB Mini Programmer on your computer.

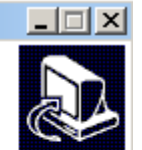

Click Install to continue with the installation, or click Back if you want to review or change any settings.

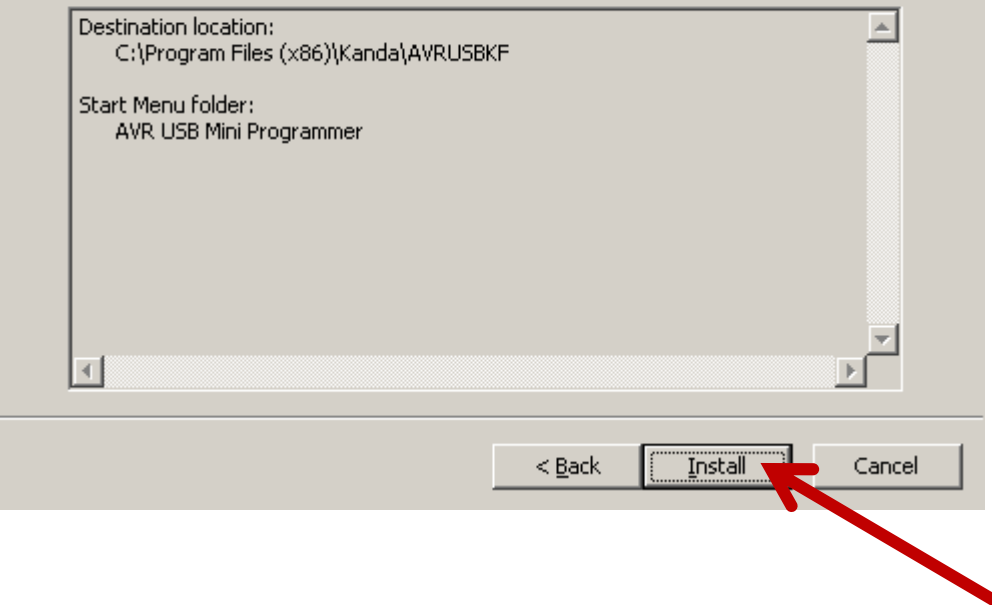

### FTDI CDM drivers

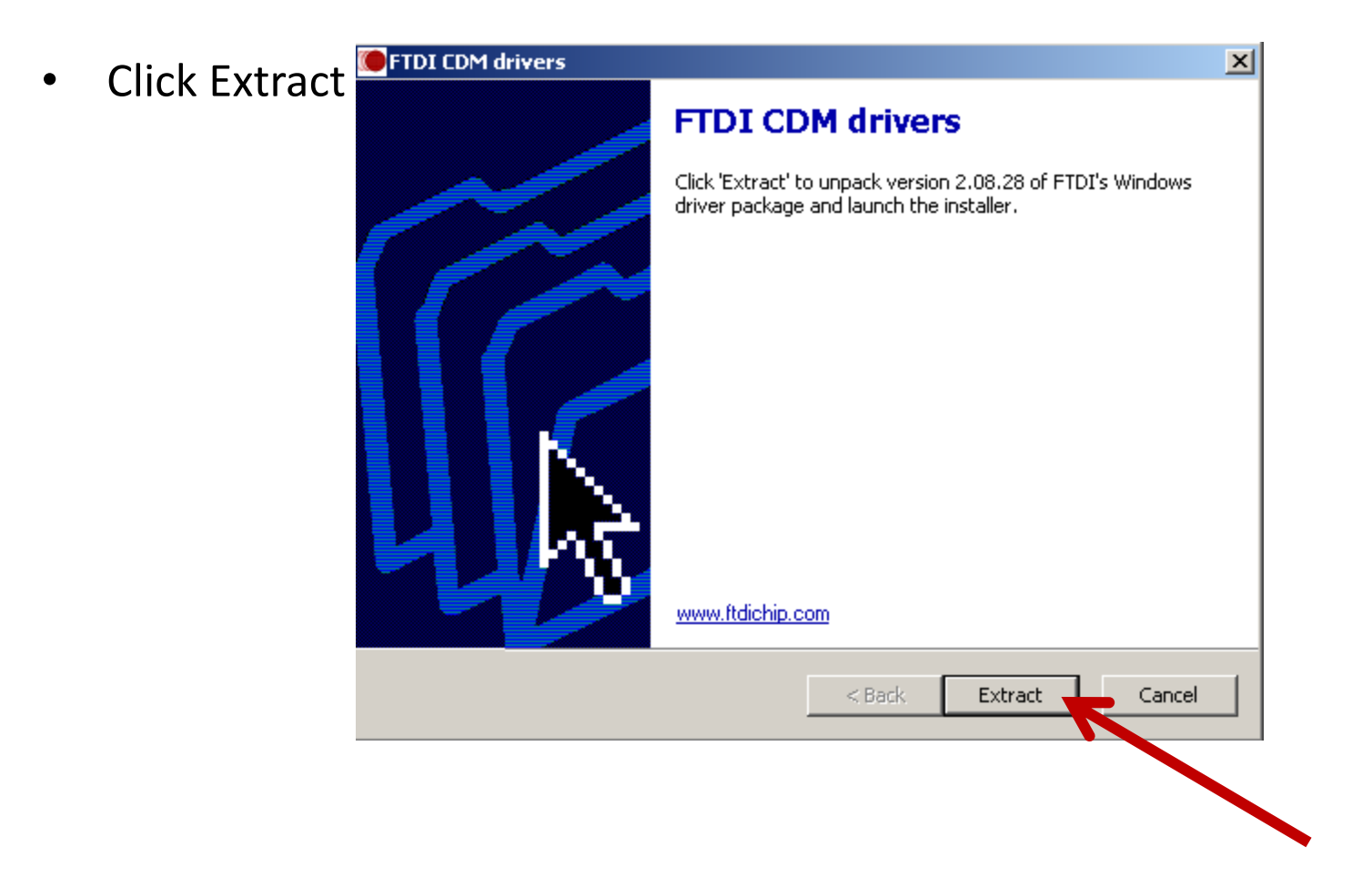

### Device Driver Installation Wizard

• Click Next

#### **Device Driver Installation Wizard**

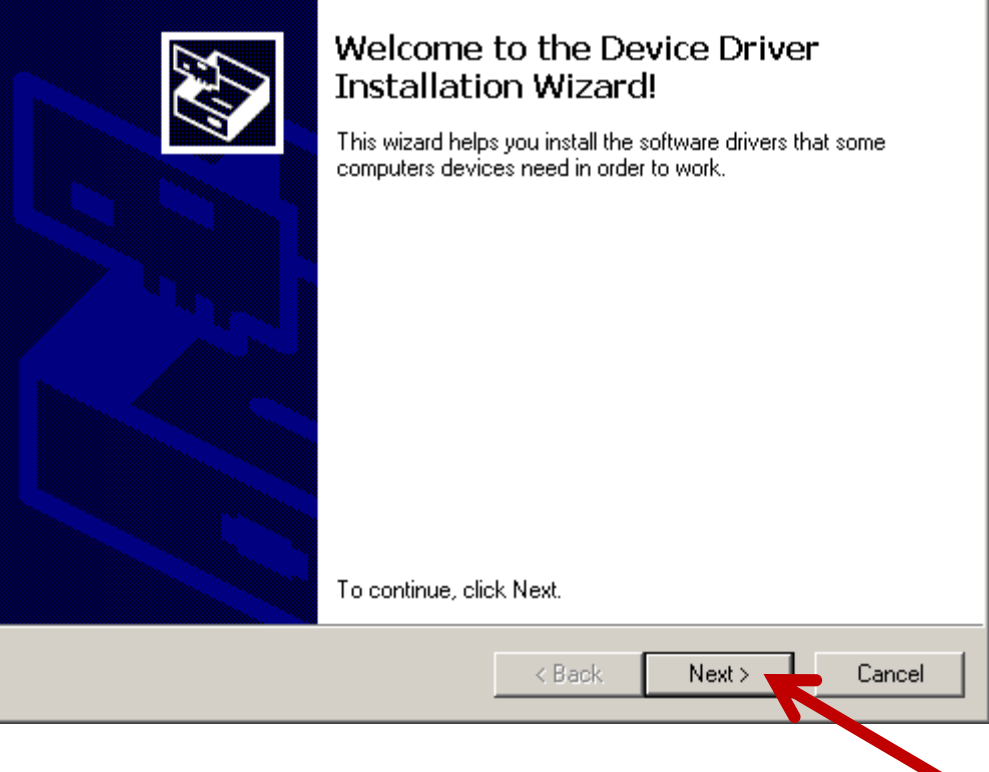

### Device Driver Installation Wizard

• Click Finish

#### **Device Driver Installation Wizard**

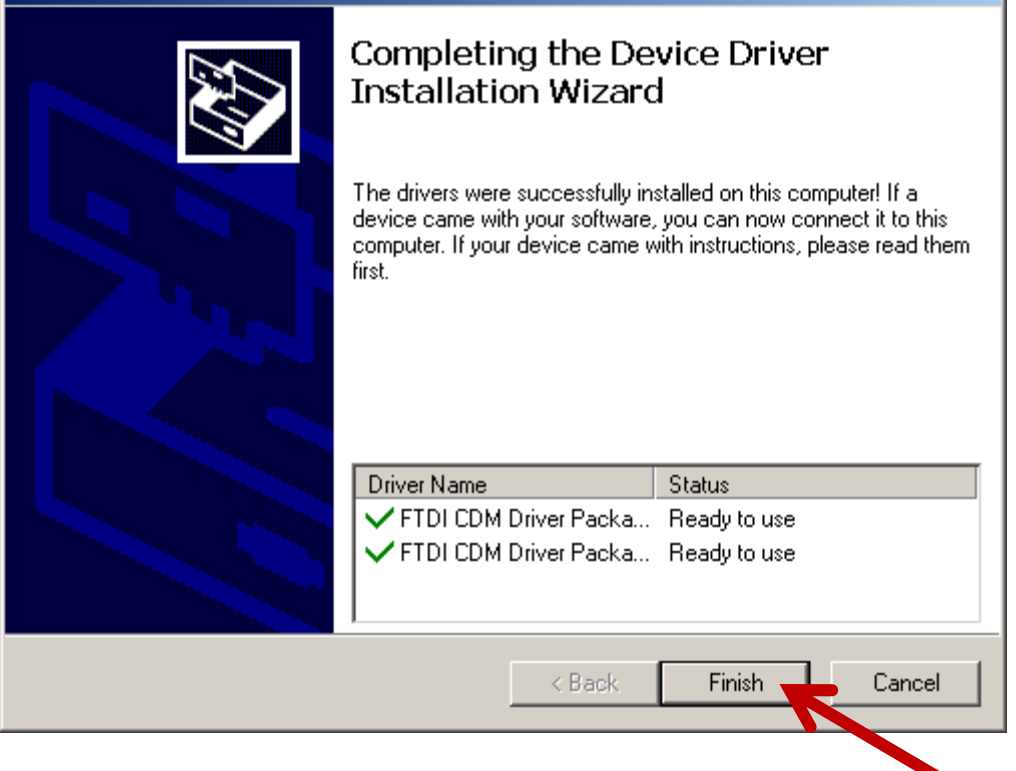

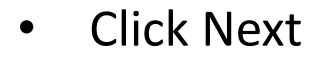

10 Setup - AVR USB Mini Programmer

**USB Driver Installation** Installing USB Driver

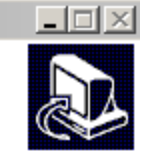

 $N$ ext >

Please wait for USB Driver install to finish, then click Next button

### • Click Next

#### 18 Setup - AVR USB Mini Programmer

**USB Driver Installation** Installing USB Driver

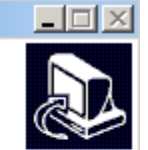

When this install has finished, plug in Programmer Hardware When Windows has detected Programmer Interface, then run AVR Keyfob Programmer Software Thank you for choosing the AVR Keyfob Programmer from Kanda as your programming tool.  $<$  Back  $N$ ext >  $\cdot$ 

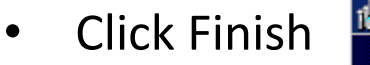

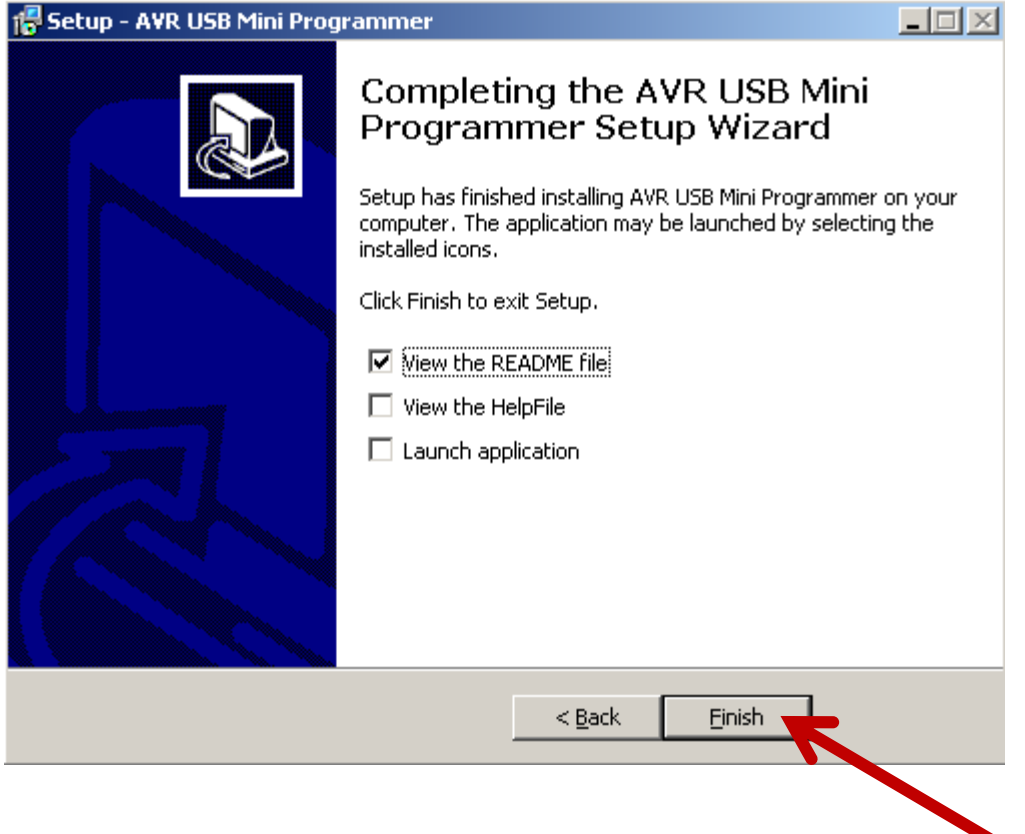

• Close the README file